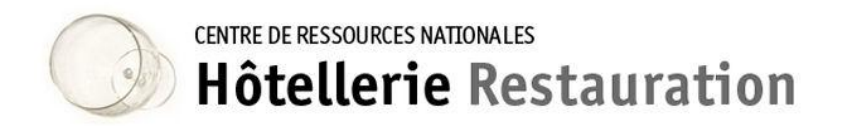

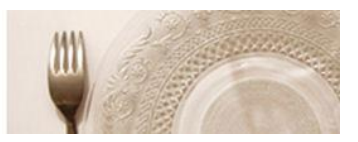

## Demande d'autorisation de publication

sur le site national de ressources

Le site national de ressources met à disposition un espace internet afin de **mettre en relation** des enseignants en cursus universitaire de master désireux de communiquer aux professeurs de la filière hôtellerie - restauration de l'Éducation nationale des formulaires d'enquêtes ou des questionnaires réalisés dans le cadre de leurs études universitaires.

Chaque demande individuelle répond aux critères suivants :

- Le demandeur est enseignant et suit une formation de master ;
- Le demandeur décline son identité et le cadre (lieu et intitulé) de sa formation de master ;
- Le demandeur précise ses objectifs de recherche et les objectifs de la demande ;

Le site national de ressources ne saurait être tenu pour responsable des contenus des enquêtes, de leur fondement juridique, ainsi que de la nature et des contenus des retours et de leur exploitation.

Le demandeur :

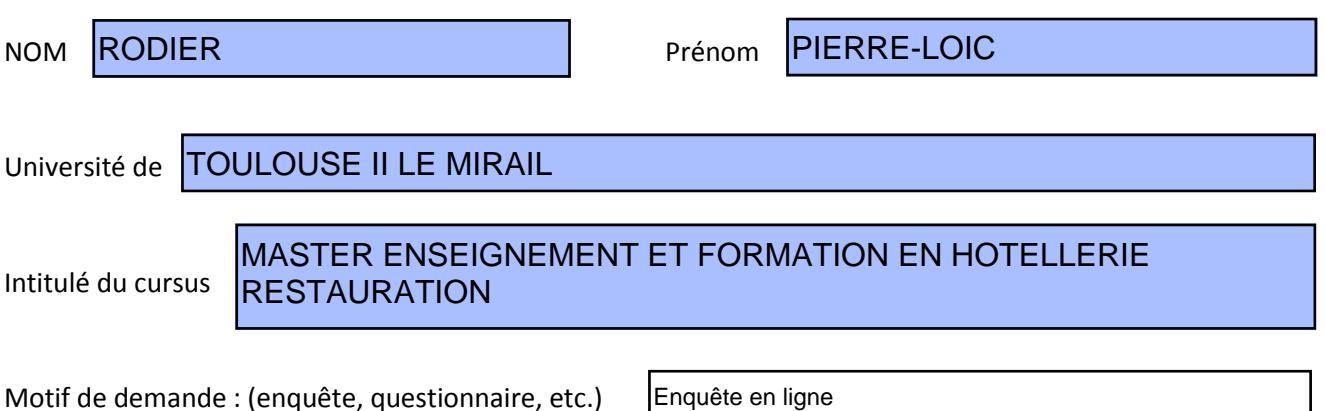

Demande : (préciser l'intitulé de mémoire, de recherche, etc.)

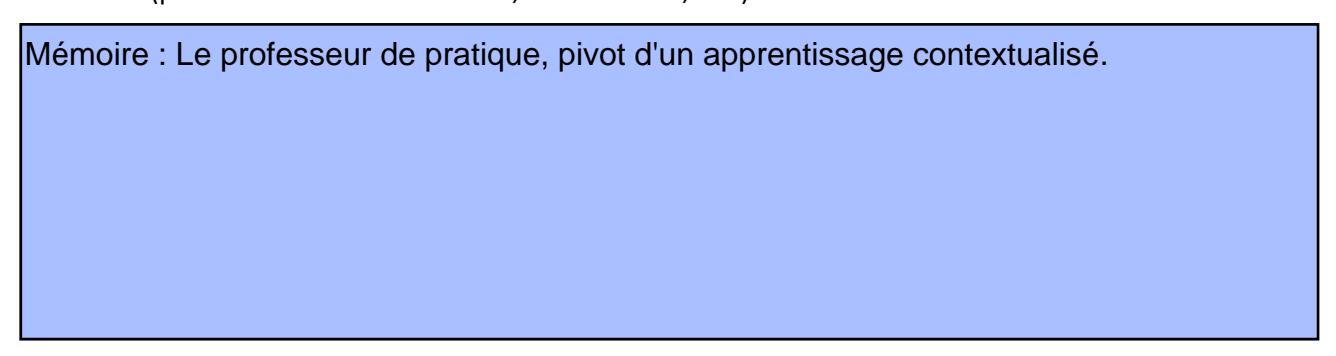

Objectifs de la demande (h<br>
En la définir les objectifs de l'utilisation des résultats)

Dans le cadre de recherches sur la formation professionnelle et technologique d'aujourd'hui, je réalise une enquête auprès d'enseignants toutes disciplines confondues. Les résultats de cette enquête seront analysés dans mon mémoire.

Le CRNHR publiera pour une durée de un an minimum le lien ou le document proposé par le demandeur et informera la communauté éducative par voie de liste de diffusion.

En contrepartie le demandeur s'engage à communiquer à l'administrateur du site les résultats de son enquête/questionnaire et autorise expressément le CRNHR à les publier éventuellement en fonction de leur intérêt pour la communauté éducative. Lien hypertexte (si nécessaire)<br>
Adresse mail académique obligatoire :<br> [pierre-loic.rodier@ac-montpellier.fr](mailto:pierre-loic.rodier@ac-montpellier.fr)<br>
pierre-loic.rodier@ac-montpellier.fr<br>
Le CRNHR publiera pour une durée de<br>
informera la comm<br>
En contrepartie le

Le demandeur,

Date et signature

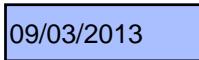

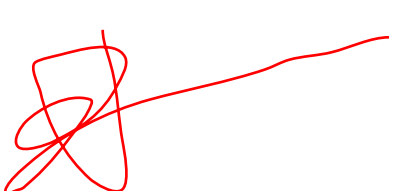

Pour signer un document avec Adobe Reader X sélectionner l'onglet «Commentaires», en haut à droite, puis l'outil «Tracer une forme libre» en forme de crayon. Signer et enregistrer le document.